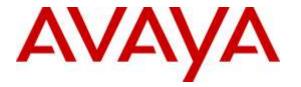

Avaya Solution & Interoperability Test Lab

# **Application Notes for DuVoice with Avaya IP Office Server Edition 9.1 – Issue 1.0**

# Abstract

These Application Notes describe the configuration steps required for the DuVoice hospitality messaging system to interoperate with Avaya IP Office Server Edition 9.1. In the compliance testing, DuVoice provided automated attendant, Property Management System feature such as check-in, check-out guest, voicemail, wake-up call, do not disturb, name and user profile template change and room clean status.

The Avaya IP Office Server Edition configuration consisted of two Avaya IP Office systems, a primary Linux server at the Main site and an expansion IP500V2 at the Remote site that were connected via Small Community Network trunks. In the compliance testing, DuVoice emulated four SIP users on Avaya IP Office primary server. The four SIP users were registered with Avaya IP Office primary server, and configured as members of a hospitality hunt group. Incoming calls to the hospitality hunt group were delivered over an available virtual SIP user to DuVoice. DuVoice used DevLink and Web Service from the local Avaya IP Office system to provide hospitality features such as wake-up call, check-in, check-out guest, change name, and update room's cleanness and using short code to turn on and off Message Waiting Indicator, and Do Not Disturb on the Avaya IP Deskphones.

Readers should pay attention to Section 2, in particular the scope of testing as outlined in Section 2.1 as well as the observations noted in Section 2.2, to ensure that their own use cases are adequately covered by this scope and results.

Information in these Application Notes has been obtained through DevConnect compliance testing and additional technical discussions. Testing was conducted via the DevConnect Program at the Avaya Solution and Interoperability Test Lab.

# 1. Introduction

These Application Notes describe the configuration steps required for the DuVoice hospitality messaging system to interoperate with Avaya IP Office Server Edition 9.1. In the compliance testing, DuVoice used the SIP User, DevLink, and Configuration Web Service interfaces from Avaya IP Office to provide automated attendant, check in, check out guest, voicemail, wake-up call, do not disturb, name and user profile template change and room clean status.

The Avaya IP Office Server Edition configuration consisted of two Avaya IP Office systems, a primary Linux server at the Main site and an expansion IP500V2 at the Remote site that were connected via Small Community Network (SCN) trunks.

In the compliance testing, one DuVoice for server was deployed. The SIP User interfaces were used by DuVoice to provide basic hospitality features such as automated attendant, voicemail, wake-up call, and room clean status indication. DuVoice emulated four virtual SIP users on Avaya IP Office. Four virtual SIP users were registered on primary IP Office, and configured as members of a hospitality hunt group. Incoming calls to the hospitality hunt group were delivered over an available virtual SIP user to DuVoice. DuVoice used the SIP packets to determine the type of call and hence the service to provide, such as automated attendant for incoming trunk calls, voicemail coverage for redirected call, voicemail, room clean status, and wake-up call scheduling for internal calls. DuVoice used DevLink and Configuration Web Service interfaces with the primary IP Office system to monitor users at the Main site, and the DevLink interface with the expansion IP Office system to monitor users at the Remote site.

For the voicemail coverage scenarios, voicemail messages were recorded and saved on DuVoice. The short codes were used to activate/deactivate the Message Waiting Indicator (MWI), and to set the divert setting for Do Not Disturb when requested manually by the guests.

DuVoice provide Property Management System (PMS) features via a Hospitality Tester windows application and a InnerDesk web-based interface. In the compliance testing, Hospitality tester and InnerDesk were used to initiate hospitality requests such as check-in and check-out, set up wake up call. Two user rights templates were set up on Avaya IP Office for use with check-in and check-out guests, and DuVoice used the Configuration Web Service to send updates to Avaya IP Office on guest name and user rights template as part of the check-in and check-out process.

# 2. General Test Approach and Test Results

The feature test cases were performed manually. Calls were made from a simulated PSTN and from local users to the hospitality hunt group, with different options selected for extension transfer, voice message retrieval, and wake-up call schedule. The DuVoice Hospitality Tester and InnerDesk were used to manually initiate check-in and check-out requests, to monitor the room and wake-up call status, and to set Do Not Disturb.

The serviceability test cases were performed manually by disconnecting and reconnecting the Ethernet connection to DuVoice.

DevConnect Compliance Testing is conducted jointly by Avaya and DevConnect members. The jointly-defined test plan focuses on exercising APIs and/or standards-based interfaces pertinent to the interoperability of the tested products and their functionalities. DevConnect Compliance Testing is not intended to substitute full product performance or feature testing performed by DevConnect members, nor is it to be construed as an endorsement by Avaya of the suitability or completeness of a DevConnect member's solution.

## 2.1. Interoperability Compliance Testing

The interoperability compliance test included feature and serviceability testing.

The feature testing focused on verifying the following on DuVoice:

- Registration of SIP users.
- Automated attendant navigation for incoming trunk calls, such as transfer to guests and staff.
- Voicemail recording, logging, and retrieval, with proper message waiting lamp activation/deactivation for users with digital, and IP telephone types.
- Activate and de-activate Do Not Disturb feature for guests using short codes on Hospitality tester application.
- Scheduling and delivering of wake-up call requests, including retried attempts and escalation to staff.
- Handling of maid codes as indication of room clean status from hospitality hunt group calls.
- Use of Configuration Web Service, DevLink to update guest name and user rights template associated with check-in, check-out, and move requests from InnerDesk/Hospitality tester.

The serviceability testing focused on verifying the ability of DuVoice to recover from adverse conditions, such as disconnecting and reconnecting the Ethernet connection to DuVoice.

## 2.2. Test Results

All test cases were executed with the following observation:

• There is no announcement about caller ID in voice message since there is no information about caller in the log.

## 2.3. Support

Technical support on DuVoice can be obtained through the following:

- **Phone:** (425) 250-2393
- Email: <u>support@duvoice.com</u>

# 3. Reference Configuration

The IP Office Server Edition configuration used in the compliance testing consisted of a primary Linux server at the Main site, and an expansion IP500V2 at the Remote site, with SCN trunks for connectivity between the two systems. Each IP Office system has connectivity to the PSTN, for testing cross systems PSTN scenarios.

As shown in **Figure 1** below, one DuVoice server was deployed with SIP Users and a Web Service connection to the primary IP Office system, and DevLink connections to primary and expansion IP Office system. In the compliance testing, varieties of Avaya IP Deskphones are used for Staff, Front Desk and Guest as shown below.

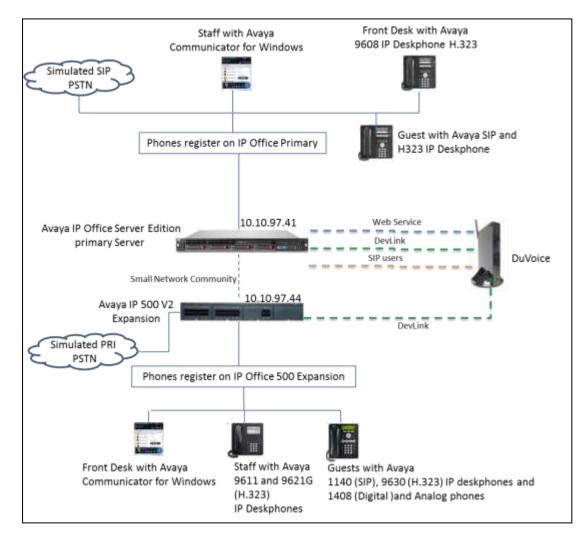

#### Figure 1: DuVoice with IP Office Server Edition Primary Linux Server and 500 V2 Expansion Compliance Testing Configuration

# 4. Equipment and Software Validated

The following equipment and software were used for the sample configuration provided:

| Equipment                                    | Software |
|----------------------------------------------|----------|
| Avaya IP Office Primary Server (Linux based) | 9.1 SP 7 |
| Avaya IP Office on IP500 V2 Expansion        | 9.1 SP7  |
| Avaya 9608, 9611 and 9621G (H323)            | 6.6      |
| Avaya Communicator for Windows (SIP)         | 2.1.2.75 |
| Avaya 9630 (H323)                            | 3.22     |
| Avaya 1140E SIP                              | 4.4.25   |
| Avaya 1408 Digital Deskphone                 | R45      |
| DuVoice for Server                           | 5.30.8   |

# 5. Configure Avaya IP Office

This section provides the procedures for configuring IP Office system on Avaya IP office Manager.

# 5.1. Security Settings

This section describes the steps to update security settings which are required for Name and User Rights changes. Using Avaya IP Office Manager, select File  $\rightarrow$  Advance  $\rightarrow$  Security Settings ...

In Security Settings tree, select Services  $\rightarrow$  Configuration. Select Unsecure + Secure for Service Security Level as show in below, click OK to save changes.

| 🜃 Avaya IP Office Manager for Serv                                                                                                    | er Edition - Security Adı                                                                                 | ministration - DevCon IPO Sev1 [9.1.4.5 build 1] [Admini                                                                                                    | istrator] 📃 🗖  | × |
|----------------------------------------------------------------------------------------------------|----------------------------------------------------------------------------------------------------|----------------------------------------------------------------------------------------------------|----------------|---|
| File Edit View Help                                                                                                    |                                                                                                    |                                                                                                    |                |   |
| 🗄 🚨 🖻 📲 🔜 🔛 🔜 🛝 🗠                                                                                                    | /                                                                                                    |                                                                                                    |                |   |
| Security Settings                                                                                                    | Service: Conf                                                                                             | līguration                                                                                                    |                | > |
| Security     Security     General     System (1)     Configuration     System Status Interface     Configuration     System Status Interface     Configuration     Web Services     External     Rights Groups (12) | Service Details<br>Name<br>Host System<br>Service Port<br>Service Security Level<br>Service Access Source | Configuration         DevCon IPD Sev1         50804, 50805         Unsecure + Secure         Unsecure Only         Unsecure + Secure         Secure, Low         Secure, Medium         Secure, High |                |   |
|                                                                                                    |                                                                                                    |                                                                                                    | OK Cancel Help |   |

Select **System**; click on **Unsecured Interfaces** tab, verify that **DevLink** is enabled as shown below:

| System: De            | vCon IPO         | Sev1                                                                                                    |                  |                   | ≝ -   ×   √   <  | > |
|-----------------------|------------------|----------------------------------------------------------------------------------------------------|------------------|-------------------|------------------|---|
| System Details Unse   | cured Interfaces | Certifi                                                                                                    | cates            |                   |                  |   |
| System Password       | •••••            |                                                                                                    | Change           |                   | ^                |   |
| Voicemail Password    |                  | •                                                                                                    |                  | Change            | 1                |   |
| Monitor Password      |                  | •                                                                                                    |                  | Change            | Use Service User |   |
| Application Controls  |                  |                                                                                                    |                  |                   |                  |   |
| TFTP Server           | 🗹 🚺 Prog         | ram Coo                                                                                                    | de 🗌 🛛 TAP       | I                 |                  |   |
| TFTP Directory Rea    | ad 🗌 🛛 Dev       | Link                                                                                                    | 🖂 🚹 НТТ          | P Directory Read  | ⊿ <u>1</u>       |   |
| TFTP Voicemail        | ☑ <u>↑</u>       |                                                                                                    | HTT              | P Directory Write |                  |   |
| Application Support   |                  |                                                                                                    |                  |                   |                  |   |
| Application           |                  | Active                                                                                                    | Limitations      |                   |                  |   |
| Legacy Voicemail      |                  | <ul> <li>Image: A second second s</li></ul> |                  |                   |                  |   |
| Voicemail Lite        |                  | <ul> <li>Image: A second second s</li></ul> |                  |                   |                  |   |
| Upgrade wizard        |                  | ×                                                                                                    |                  |                   |                  |   |
| TAPI                  |                  | ×                                                                                                    |                  |                   |                  |   |
| one-X Portal Client   |                  |                                                                                                    |                  |                   |                  |   |
| IP Office Directory S | ervices          | <ul> <li>Image: A second second s</li></ul> |                  |                   |                  |   |
| DevLink               |                  | <ul> <li>Image: A second second s</li></ul> |                  |                   |                  |   |
| IP DECT               |                  | #                                                                                                    | Can't view any [ | Directory entries |                  |   |
| Network Viewer        |                  | × .                                                                                                    |                  |                   |                  |   |

Click on **Certificates** tab, an click on the **View** button to open certificate detail. Check the expiration date. In this example, it is Feb 15, 2022 as shown below:

| R Certificate                                                        | $\times$ |  |  |  |  |  |  |  |  |
|----------------------------------------------------------------------|----------|--|--|--|--|--|--|--|--|
| General Details Certification Path                                   |          |  |  |  |  |  |  |  |  |
| Certificate Information                                              |          |  |  |  |  |  |  |  |  |
| Windows does not have enough information to verify this certificate. |          |  |  |  |  |  |  |  |  |
|                                                                      |          |  |  |  |  |  |  |  |  |
|                                                                      |          |  |  |  |  |  |  |  |  |
| Issued to: DevConIPOSev1                                             |          |  |  |  |  |  |  |  |  |
| Issued by: ipoffice-root-DevConIPOSev1.avaya.com                     |          |  |  |  |  |  |  |  |  |
| Valid from 2/15/2015 to 2/15/2022                                    |          |  |  |  |  |  |  |  |  |
| Install Certificate Issuer Statement                                 |          |  |  |  |  |  |  |  |  |
| ОК                                                                   |          |  |  |  |  |  |  |  |  |

# 5.2. Obtain LAN IP Address

From the configuration tree in the left pane, select **System** to display the screen in the right pane, where **DevCon IPO Sev1** is the name of the IP Office system.

Select the **LAN1** tab, followed by the **LAN Settings** sub-tab in the right pane. Make a note of the **IP Address**, which will be used later to configure DuVoice. Note that IP Office can support SIP on the LAN1 and/or LAN2 interfaces, and the compliance testing used the LAN1 interface.

| File Edit View Tools Help                                                                                                    | 2 <b>A</b>                                                                                                    |                       |
|----------------------------------------------------------------------------------------------------|----------------------------------------------------------------------------------------------------|-----------------------|
| DevCon IPO Sev1 System                                                                                                    | DevCon IPO Sev1                                                                                                    |                       |
| Configuration                                                                                                    | DevCon IPO Sev1*                                                                                                    | 📸 • 😬   🗙   🗸   <   > |
| Configuration     Configuration     Configuration     Operator (3)     Solution     User (37)     Group(4)     Operator (20)     Time Profile(0)     Operator (20)     Operator (20)     Op | System     LAN1     LAN2     DNS     Voicemail     Telephony     Directory Services     System Events     SMTP       LAN Settings     YoIP     Network Topology     IP     Address     10     10     97     41       IP Address     10     10     97     41       IP Mask     255     255     240       Number Of DHCP IP Addresses     5     🚍       DHCP Mode |                       |
|                                                                                                    | OK                                                                                                    | Cancel Help           |
| Bort Code (11)     Service (0)     Def Incoming Call Route (5)     Def IP Route (1)     Service (0)     Def IP Route (1)     Service (1)     Def Ars (2)     Def Location (1)     Def Authorization Code (1)     Def Code IPOS Exp                                                                                                    |                                                                                                    |                       |

# 5.3. Administer SIP Registrar

Select the **VoIP** sub-tab. Make certain that **SIP Registrar Enable** is checked, as shown below. and Enter a valid **Domain Name** for SIP endpoints to use for registration with IP Office. In the compliance testing, the **Domain Name** was left blank, so the LAN IP address was used for registration. Also, ensure that depending on the setup either **UDP** or **TCP** is enabled.

| System LAN1 LAN2 DNS Vo            | oicemail Telephony | Directory Servi | ces System Events | SMTP SMDR  | Twinning     | Codecs |  |  |  |
|------------------------------------|--------------------|-----------------|-------------------|------------|--------------|--------|--|--|--|
| LAN Settings VolP Network Topology |                    |                 |                   |            |              |        |  |  |  |
| ✓ H323 Gatekeeper Enable           |                    |                 |                   |            |              |        |  |  |  |
| ✓ Auto-create Extn                 | ✓ Auto-create User |                 |                   | H323 R     | emote Extn   | Enable |  |  |  |
|                                    |                    |                 |                   |            |              |        |  |  |  |
| ✓ SIP Trunks Enable                |                    |                 |                   |            |              |        |  |  |  |
| ✓ SIP Registrar Enable             |                    |                 |                   |            |              |        |  |  |  |
| Auto-create Extn/User              |                    |                 |                   | SIP Re     | mote Extn Er | nable  |  |  |  |
| Domain Name                        |                    |                 |                   |            |              |        |  |  |  |
|                                    | UDP                | UDP Port 50     | 060               | Remote UDP | Port 5060    | *<br>* |  |  |  |
| Layer 4 Protocol                   | ✓ ТСР              | TCP Port 50     | 060 📮             | Remote TCP | Port 5060    | *<br>* |  |  |  |
|                                    | TLS                | TLS Port 50     | 061 🌻             | Remote TLS | Port 5061    | *<br>* |  |  |  |
| Challenge Expiry Time (secs)       | 10                 |                 |                   |            |              |        |  |  |  |
|                                    |                    |                 |                   |            |              |        |  |  |  |

# 5.4. Administer SIP Extensions for DuVoice

From the configuration tree in the left pane, browse to IP Office primary server **DevCon IPO Sev1**, right-click on **Extension**, and select **New**  $\rightarrow$  **SIP Extension** from the pop-up list to add a new SIP extension. Under the **Extn** tab, enter the desired digits for **Base Extension**, and uncheck **Force Authorization**, as shown below. Retain the default values in the remaining fields.

Repeat this section to add the desired number of SIP extensions. In the compliance testing, four SIP extensions with base extensions of "26010", "26011", 26012" and "26013" were created.

| Configuration                                                                                                    | SIP Extension: 11207 26010 | · × × · ·      |
|----------------------------------------------------------------------------------------------------|----------------------------|----------------|
| Configuration     Configuration     Configuration     Control     Control     Contro | SIP Extension: 11207.26010 | <u>× × × ×</u> |
| 11207 26010                                                                                                    |                            | 22             |

Select the VoIP tab. For Codec Selection, select Custom and move G.711 ULAW 64K and G.711 ALAW 64K to Selected box, as shown in the screen capture. Set the DTMF Support to RFC2833/RFC4733.

| Configuration                                                                                                    |                                              | SIP Extension: 11207 26010                                                           |    | <b>□·</b> ∃ × × < :                                                                 |
|----------------------------------------------------------------------------------------------------|----------------------------------------------|--------------------------------------------------------------------------------------|----|-------------------------------------------------------------------------------------|
| K BOOTP (9)     Solution     Solution | Extrn WolfP<br>JP Address<br>Codec Selection | 0 0 0 0 0 Custom Custom G.722 64K G.729(a) 8K CS-ACELP G.711 ALAW 64K G.711 ALAW 64K |    | □ Local Hold Music ■ Re-Invite Supported ■ Codec Lockdown ■ Allow Direct Media Pati |
| 11212 26004                                                                                                    | Reserve License                              | Norw.                                                                                | 2  | _                                                                                   |
| 11204 26007                                                                                                    | Fax Transport Support                        | None.                                                                                | *  |                                                                                     |
| 11215 26009                                                                                                    | DTMP Support                                 | RPC2833/RPC4733                                                                      | ٠  |                                                                                     |
| 11207 26010                                                                                                    | .41                                          |                                                                                      |    |                                                                                     |
| 11209 26012                                                                                                    |                                              |                                                                                      | ÜC | Errie Help                                                                          |

Solution & Interoperability Test Lab Application Notes ©2016 Avaya Inc. All Rights Reserved.

# 5.5. Administer SIP Users for DuVoice

From the configuration tree in the left pane, right click on **User**, and select **New** from the pop-up list to add a new user. Enter desired values for **Name** and **Full Name**; leave **Password** field blank for DuVoice user. For **Extension**, enter the first SIP base extension from **Section 5.4**. Retain the default values in the remaining fields.

| 12                     | <b>2</b> 26010: 26010*                                                                                                    |                                                                                                    |  |
|------------------------|----------------------------------------------------------------------------------------------------|----------------------------------------------------------------------------------------------------|--|
| User Voicemail DND Sh  | ort Codes   Source Numbers   Telephony   Forwarding   Dia                                                                                                    | al In 🗍 Voice Recording 🗍 Button Programmir 💶 💽                                                                                        |  |
|                        |                                                                                                    |                                                                                                    |  |
| Name                   | 26010                                                                                                    |                                                                                                    |  |
| Password               |                                                                                                    | €3                                                                                                    |  |
|                        |                                                                                                    |                                                                                                    |  |
| Confirm Password       |                                                                                                    |                                                                                                    |  |
| Conference BIN         |                                                                                                    |                                                                                                    |  |
|                        |                                                                                                    |                                                                                                    |  |
| Confirm Conference PIN |                                                                                                    |                                                                                                    |  |
| A annual Chaban        |                                                                                                    |                                                                                                    |  |
| Account Status         | JEnabled                                                                                                    |                                                                                                    |  |
| Full Name              | DuVoice SIP Jser                                                                                                    |                                                                                                    |  |
|                        |                                                                                                    |                                                                                                    |  |
| Extension              | 26010                                                                                                    |                                                                                                    |  |
| Email Address          |                                                                                                    |                                                                                                    |  |
|                        |                                                                                                    |                                                                                                    |  |
| Locale                 |                                                                                                    | <b>_</b>                                                                                                    |  |
| Priority               | 5                                                                                                    | <b>T</b>                                                                                                    |  |
| 1 Honey                |                                                                                                    |                                                                                                    |  |
| System Phone Rights    | None                                                                                                    | <b>•</b>                                                                                                    |  |
| ACCS Agent Type        | None                                                                                                    |                                                                                                    |  |
|                        |                                                                                                    |                                                                                                    |  |
| [                      |                                                                                                    |                                                                                                    |  |
|                        |                                                                                                    | OK Cancel Help                                                                                                    |  |
|                        | User Voicemail DND Shu<br>Name<br>Password<br>Confirm Password<br>Conference PIN<br>Confirm Conference PIN<br>Account Status<br>Full Name<br>Extension<br>Email Address<br>Locale<br>Priority | User     Voicemail     DND     Short Codes     Source Numbers     Telephony     Forwarding     Dia       Name     26010       Password |  |

Select the Voicemail tab, and uncheck Voicemail On, as shown below.

| <b></b>                | 26010: 26010*                                   | 📑 • 🖻   🗙   •   <   >                     |
|------------------------|-------------------------------------------------|-------------------------------------------|
| User Voicemail DND     | Short Codes Source Numbers Telephony Forwarding | Dial In Voice Recording Button Programmir |
| Voicemail Code         |                                                 | 🗖 Voicemail On 📥                          |
| Confirm Voicemail Code |                                                 | 🔲 Voicemail Help                          |
| Voicemail Email        |                                                 | 🔲 Voicemail Ringback                      |
|                        |                                                 | 🗖 Voicemail Email Reading                 |
|                        |                                                 | UMS Web Services                          |
|                        |                                                 | _                                         |
| C Off C Copy C         | Forward C Alert                                 |                                           |
| DTMF Breakout          |                                                 |                                           |

Select the **Telephony** tab, followed by the **Call Settings** sub-tab. Check **Call Waiting On**, as shown below. Retain the default values in the remaining fields.

| User Voicemail DND S           | Short Codes Source Numbe  | rs Telephony | Forwarding | Dial In                                  | Voice Recording | Button Pr • • |  |      |
|--------------------------------|---------------------------|--------------|------------|------------------------------------------|-----------------|---------------|--|------|
| Call Settings Supervisor Setti | ings Multi-line Options C | all Log TUI  |            |                                          |                 |               |  |      |
| Outside Call Sequence          | Default Ring              |              | ~          | Call V                                   | Vaiting On      |               |  |      |
| Inside Call Sequence           | Default Ring              |              |            | Default Ring V Answer Call Waiting On Ho |                 |               |  | Hold |
| Ringback Sequence              | Default Ring              |              | ~          | 🗌 Busy On Held                           |                 |               |  |      |
| No Answer Time (secs)          | System Default (15)       | •            |            | Offho                                    | ook Station     |               |  |      |
| Wrap-up Time (secs)            | 2                         | •            |            |                                          |                 |               |  |      |
| Transfer Return Time (secs)    | Off                       | •            |            |                                          |                 |               |  |      |
| Call Cost Mark-Up              | 100                       |              |            |                                          |                 |               |  |      |

Select the **Button Programming** tab. Retain only the first **Appearance** button and remove all others as shown below.

Repeat this section to add a new user for each SIP extension from **Section 5.4**. In the compliance testing, four users with names of "26010, 26011, 26012 and 26013" were created.

| ٦ | ND     | Sho | rt Codes | Source | e Numbers | Telephony | Forwarding | Dial In | Voice F | Recording | Button Prog | gramming | Menu 🖡 🔸 |
|---|--------|-----|----------|--------|-----------|-----------|------------|---------|---------|-----------|-------------|----------|----------|
|   | Button | ۱   | Label    |        | Action    |           | Action Da  | ta      |         |           | ^           | Remo     | ve       |
|   | 1      |     |          |        | Appearanc | e         | a=         |         |         |           |             | E.P.     |          |
|   | 2      |     |          |        |           |           |            |         |         |           |             | Edit.    |          |
|   | 3      |     |          |        |           |           |            |         |         |           |             | 0        | Сору     |
|   | 4      |     |          |        |           |           |            |         |         |           |             |          |          |
|   | 5      |     |          |        |           |           |            |         |         |           |             | P        | aste     |

# 5.6. Administer Hunt Group

From the configuration tree in the left pane, right-click on **Group** and select **New** from the popup list to add a new hunt group. This hunt group, 26000 will be used to deliver calls to DuVoice for hospitality features. Under the **Group** tab, enter desired values for the **Name** and **Extension** fields, and retain the default values in the remaining fields. Click on **Edit** in the **User List** section to add members.

| Configuration                                                                                                    | E Sequential Group DuVoice: 26000                                                                                                    | 📥 - 📓   1 |
|----------------------------------------------------------------------------------------------------|----------------------------------------------------------------------------------------------------|-----------|
| BOOTP (9)     Operator (3)     Solution     User (37)     Solution     Solution     Marcal Short Code (52)     Directory(0)     Time Profile(0)     Account Code(2)     Solution(1)     DevCon IPO Sev1     System (1)     Solution(1)     DevCon IPO Sev1     System (1)     Solution(1)     Solution(2)     Solution(2)     Solution(2) | Group       Queuing       Overflow       Fallback       Voicemail       Voice Recording       Announcements       SIP         Ring Tone Override       None       Image: Constraint of the second second |           |
| Short Code (11)     Service (0)     Service (0)     Potential for the service (1)     Potential for the service (1)     Potential for the service (1)                                                                                                    |                                                                                                    | Edit      |
| 💊 License (38)<br>⊕ 🍸 ARS (2)<br>⊕ 🏧 Location (1)                                                                                                    | 0                                                                                                    | K Cancel  |

The **Sequential** | **Hunt Group** screen is displayed. Select all SIP users created earlier in this document, and click the **Append** button to move the selected entries to the right.

| Sequential           | iequential   Hunt Group   26000 DuVoice - Select Members |                 |    |            |   |   |            |       |           |      |      |          |             |
|----------------------|----------------------------------------------------------|-----------------|----|------------|---|---|------------|-------|-----------|------|------|----------|-------------|
| Filters<br>Extn Name |                                                          |                 |    |            |   |   |            |       |           |      |      |          |             |
| Available User       | Available Users ( 37/37 ) Members ( 0/0 )                |                 |    |            |   |   |            |       |           |      |      |          |             |
| Name                 | Extn                                                     | PBX Name        | P  | BX Address | 4 |   | 个          | Order | r Enabled | Name | Extn | PBX Name | PBX Address |
| 26008                | 26008                                                    | DevCon IPO Sev1 | 1  | 010.97.41  |   |   |            |       |           |      |      |          |             |
| 26009                | 26009                                                    | DevCon IPO Sev1 | 1  | 010.97.41  |   |   |            |       |           |      |      |          |             |
| 26010                | 26010                                                    | DevCon IPO Sev1 | 1  | .10.97.41  |   | I |            |       |           |      |      |          |             |
| 26011                | 26011                                                    | DevCon IPO Sev1 | 1  | .10.97.41  |   | I |            |       |           |      |      |          |             |
| 26012                | 26012                                                    | DevCon IPO Sev1 | 1  | .10.97.41  |   | I |            |       |           |      |      |          |             |
| 26013                | 26013                                                    | DevCon IPO Sev1 | 1  | .10.97.41  |   | I |            |       |           |      |      |          |             |
| 26100                | 26100                                                    | DevCon IPOS Exp | 1  | 010.97.44  |   | I |            |       |           |      |      |          |             |
| 26102                | 26102                                                    | DevCon IPOS Exp | 1  | 010.97.44  |   | I | Add Before |       |           |      |      |          |             |
| 26105                | 26105                                                    | DevCon IPOS Exp | 1  | 010.97.44  |   | I | A 11.50    |       |           |      |      |          |             |
| 26109                | 26109                                                    | DevCon IPOS Exp | 1  | 010.97.44  |   | 1 | Add After  |       |           |      |      |          |             |
| 26202                | 26202                                                    | DevCon IPOS Exp | 1  | .10.97.44  |   |   | Append     |       |           |      |      |          |             |
| 26203                | 26203                                                    | DevCon IPOS Exp | 1  | 0.10.97.44 |   | 1 | Remove     |       |           |      |      |          |             |
|                      |                                                          |                 | Γ. |            |   |   |            |       |           |      |      |          |             |

The **Sequential Group** screen is displayed again and updated with the selected members.

| Configuration | E Sequential Group DuVoice: 26000                                                                                                    | 📸 - 🔛 🛛 |
|---------------|----------------------------------------------------------------------------------------------------|---------|
| Configuration | Group       Queuing       Overflow       Fallback       Voice Recording       Announcements       SIP         Ring Tone       Image: Constraint of the second second seco |         |
| ⊕             |                                                                                                    |         |
|               |                                                                                                    | dit     |
|               | OK.                                                                                                    | Cancel  |

Under the **Queuing** tab, uncheck box for **Queuing On**.

| Group  | Queuing                                  | Overflow    | Fallback      | Voicemail | Voice Recording | Announcements | SIP |  |  |  |
|--------|------------------------------------------|-------------|---------------|-----------|-----------------|---------------|-----|--|--|--|
| - 🗌 Qu | euing On                                 |             |               |           |                 |               |     |  |  |  |
| Queue  | Length                                   | lo Limit    | *             | ✓ Normali | ze Queue Length |               |     |  |  |  |
| Queue  | Queue Type Assign Call On Agent Answer V |             |               |           |                 |               |     |  |  |  |
| Calls  | In Queue A                               | larm —      |               |           |                 |               |     |  |  |  |
| Calls  | In Queue T                               | hreshold    | 1             | *<br>*    |                 |               |     |  |  |  |
| Analo  | og Extensio                              | n to Notify | <none></none> | ~         |                 |               |     |  |  |  |

Under the Voicemail tab, uncheck box for Voicemail On.

|                        |   | <br>Announcements | SIP               |
|------------------------|---|-------------------|-------------------|
| Voicemail Code         |   |                   | /oicemail On]     |
| Confirm Voicemail Code |   | Voic              | email Answer Time |
| Voicemail Email        |   | U V               | oicemail Help     |
| Voicemail Email        |   | B                 | roadcast          |
| Off Ocpy Forward Alert | t | 🗆 U               | MS Web Services   |

Under Voice Recording tab, Record Inbound should be None. Mailbox should be empty. Under the Announcements Tab, Announcements On should be unchecked.

# 5.7. Administer Short Codes

#### 5.7.1. Administer short codes for Message Waiting Indicator

This section describe step how to setup short code to activate and de-activate MWI. From the configuration tree in the left pane, navigate to **Solutions**  $\rightarrow$  **Short Codes**. Right-click **Short Codes** and select **New** from the pop-up menu. Two short codes will need to be added, one for MWI On and another for MWI Off.

Configure the short codes as follows.

- Code: enter type in \*81\*N\*.
- Feature: select Display Msg.
- Telephone Number: enter N''; Mailbox Msgs=1 OLD=0 Sav=0''.

Click **OK** to save changes.

Note: Create another short code, \*80\*N\* for MWI Off, where Telephone Number field will be set to N'';Mailbox Msgs=0 OLD=0 Sav=0''.

| Configuration                                 |                          | *81*N*: Display Msg                                     |
|-----------------------------------------------|--------------------------|---------------------------------------------------------|
| <b>9</b> × *70*N#                             | Short Code               |                                                         |
| 9× *80*N*                                     | Code                     | *81*N*                                                  |
| <b>9</b> × 499;<br><b>9</b> × 26300;          | Feature                  | * This Short Code is common to all systems. Display Msg |
| <b>9</b> × FNE00<br>Directory(0)              | Telephone Number         | N";Mailbox Msgs=1 OLD=0 Sav=0"                          |
| Time Profile(0)                               | Line Group ID            | 0                                                       |
| ⊞ 🚛 Account Code(2)<br>⊡ 🌆 🌆- User Rights(11) | Locale                   | ·                                                       |
| E- tocation(1)                                | Force Account Code       |                                                         |
| ⊡≂ DevCon IPO Sev1<br>⊡≂ System (1)           | Force Authorization Code |                                                         |

# 5.7.2. Short code for Operator

By default the DuVoice assigns the operator mailbox extension "0". This will be dialed for transfers to the operator, and for a Failed wakeup alert. It is required to configure a short code that will direct calls to 0 to the appropriate extension or hunt group. This will normally be the reception desk. The following example sends 0 to hunt group 26000 created in Section **5.6**.

Solution & Interoperability Test Lab Application Notes ©2016 Avaya Inc. All Rights Reserved.

#### 5.7.3. Administer short code to forward call to DuVoice hunt group number.

Create short code to dial DuVoice hunt group number.

- Type in **\*67**; in **Code** field.
- Select **Dial Extn** for **Feature**.
- Type in **26000S##E** for **Telephone Number** field.

Click **OK** to save changes.

| Configuration                              |                          | *67;: Dial Extn                             |
|--------------------------------------------|--------------------------|---------------------------------------------|
| <b>9x</b> *52                              | Short Code               |                                             |
| <b>9×</b> *53*N#<br><b>9×</b> *55          | Code                     | *67;                                        |
| 9× *57*N#<br>9× *67;                       |                          | * This Short Code is common to all systems. |
| <b>9x</b> *68;                             | Feature                  | Dial Extn                                   |
| <b>9x</b> *70*N#<br><b>9x</b> *71*N#       | Telephone Number         | 260005##E                                   |
| •• <b>9×</b> *80*N*<br>•• <b>9×</b> *81*N* | Line Group ID            | 0 <u> </u>                                  |
| ••••••••••••••••••••••••••••••••••••••     | Locale                   | <u> </u>                                    |
| 26300;<br>9x FNE00                         | Force Account Code       |                                             |
| Directory (0)                              | Force Authorization Code |                                             |

#### 5.7.4. Administer short code to activate and de-activate Do Not Disturb

Configure the short codes as follows.

- Code: enter type in \*98\*N\*.
- Feature: select Forward Unconditional On.
- Telephone Number: enter "@POST="N";".

Click **OK** to save changes.

**Note:** Create another short code, **\*99\*N\*** for MWI Off, where **Telephone Number** field will be set to "@POST="N";" and **Feature** is Forward Unconditional Off.

| M Av     | aya IP Office M               | anager for | Server Editio | on De        | /Con IPO Sev1 [9     | .1.70 | )1.1] |                       |                                               |
|----------|-------------------------------|------------|---------------|--------------|----------------------|-------|-------|-----------------------|-----------------------------------------------|
| File     | Edit View                     | Tools      | Help          |              |                      |       |       |                       |                                               |
|          | Solution                      |            | - Short Co    | de           | -                    | *98*  | 'N*   | -                     | 2 🖻 - 🗶 🔺 🖳 📰 🛕 🖌 🧭                           |
|          | Configu                       | uration    |               |              | Short Code           |       | ×     |                       | *98*N*: Forward Unconditional On              |
| C2867 1  | BOOTP (5)                     |            |               | I            | Code                 | ^     | Sh    | ort Code              |                                               |
| <u> </u> | Operator (3)<br>Solution      |            |               | 9x -<br>9x - | < 0<br>< *98*N*      |       | c     | ode                   | *98*N*                                        |
|          | User(40)<br>Group(4)          |            |               | 9x -         | *68;                 |       |       |                       | * This Short Code is common to all systems.   |
|          | Short Code                    | (54)       |               | 9x -         | : *23                |       | F     | eature                | Forward Unconditional On $\qquad \qquad \lor$ |
|          | Directory(0) Time Profile     | e(0)       |               |              | < *67;<br>< *80*N*   |       | Т     | elephone Number       | "@POST="N";"                                  |
|          | 🐜 Account Co<br>🌆 User Rights |            |               | 9x-          | *81*N*               |       | L     | ine Group ID          | 0 ~                                           |
|          | Location(1)                   |            |               | -            | FNE00                |       | L     | ocale                 | ~                                             |
|          | DevCon IPC                    |            |               |              | < 26300;<br>< *99*N* |       | F     | orce Account Code     |                                               |
|          | - 17 Line (5)                 |            |               | -            | *71*N#               |       | F     | orce Authorization Co | de 🗌                                          |

# 5.8. Administer User Rights

From the configuration tree in the left pane, right-click on **User Rights**, and select **New** to create a new user rights template. Enter a desired **Name** to designate user rights for guests in the check-in state.

Repeat this section to create the desired number of user rights templates for guests in various states. In the compliance testing, two user rights templates with names of "**CheckIn**" and "**CheckOut**" were created.

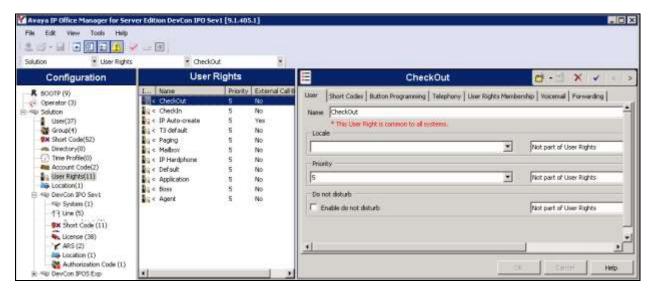

# 5.9. Administer Guest Phones

From the configuration tree in the left pane, right-click on **Extension**, and select **New**  $\rightarrow$  **SIP Extension** from the pop-up list to add a new SIP or H.323 extension; H.323 in this case. Under the **Extn** tab, enter available extension number for **Base Extension**. Enter **Phone Password** such as 1234 and retype password again in **Confirm Phone Password**. Click **Ok** to save changes.

| Configuration                                                       | 1                        | H323 Extension: 11215 26008              | 0+1 × + + +      |
|---------------------------------------------------------------------|--------------------------|------------------------------------------|------------------|
| E He SeviCon IPO Sevil<br>E He Sevicen (1)                          | A Los Web                |                                          |                  |
| 141 (F) Line (9)                                                    | Extension 30             | 11215                                    | -                |
| III - Control Unit (8)<br>G de Estimation (16)                      | Base Extension           | 2600B                                    |                  |
| - 11200 26002                                                       | Phone Possward           |                                          |                  |
| 11212 26004                                                         | Confirm Phone Raisword   |                                          |                  |
| 11204 26007                                                         | Caller Display Type      | [=                                       |                  |
| - 11200 26000                                                       | Reset Volume After Calls | F                                        |                  |
| 11207 25010<br>11209 26011<br>11209 26011                           | Device Type              | Finan Playbe                             |                  |
| 11230 26013                                                         | Lacation                 | featomater -                             | 3                |
| - <b>11234 2660</b> K                                               | Folberk As Repote Worker | huto                                     | -                |
| 11213 20403                                                         | Hodue                    | la la la la la la la la la la la la la l |                  |
| 11202 26606                                                         | Port                     | -                                        |                  |
| <ul> <li>Doer (22)</li> <li>NoLiver</li> <li>25004 25004</li> </ul> | Disable Speakerphone     | r.                                       | ī                |
| 26006 26006<br>                                                     |                          |                                          | Cr. Carlot New . |

Solution & Interoperability Test Lab Application Notes ©2016 Avaya Inc. All Rights Reserved. From the configuration tree, right-click on **User**, select **New** from the pop-up list to add a new user. Enter desired values for **Name** and **Full Name**. For **Extension**, enter the extension number that was added earlier in this section. Enter **User Password** such as 123456 and retype password again in **Confirm Password**. Retain the default values in the remaining fields.

| Configuration                |                        | 26008: 26008                                                       | 🖆 • 🖆 🗙 🖌 < >                                |
|------------------------------|------------------------|--------------------------------------------------------------------|----------------------------------------------|
|                              | User Voicemail DND     | Short Cades Source Numbers Telephony Forwarding Dial In Voice Reco | rding   Button Programming   Menu Prog •   • |
| I Control Unit (8)           | Ivane                  | 120005                                                             |                                              |
| Extension (16)               | Password               | •••••                                                              |                                              |
| 11200 26082                  | Confirm Password       | [•••••                                                             | _                                            |
| 11205 26006                  | Conference PIN         |                                                                    |                                              |
| 11204 26007<br>11215 26008   | Confirm Conference PIN |                                                                    |                                              |
| - 11206 26009                | Account Status         | Enabled                                                            | -                                            |
| 11208 26011                  | Full Name              |                                                                    |                                              |
| - 11210 26013                | Extension              | 26008                                                              |                                              |
| 11211 26014                  | Email Address          |                                                                    |                                              |
| 11213 26603<br>11201 26604   | Locale                 |                                                                    | 2                                            |
| 11202 26605                  | Priority               | 5                                                                  | *                                            |
|                              | System Phone Rights    | None                                                               | •                                            |
| - In NoUser<br>- 26004 26004 | ACC5 Agent Type        | None                                                               |                                              |
| 26006 26006                  | Profile                | Basic User                                                         | -                                            |
| 26007 26007                  |                        | F Receptionist                                                     |                                              |
| 26009 26009                  |                        | 🗖 knable Boltphone                                                 | <u>.</u>                                     |
| - 26011 26011 - 26012 26012  |                        |                                                                    | Concell Help                                 |

Select the Voicemail tab, and uncheck Voicemail On, as shown below.

| Z      |             |      |             | <user:0>: *</user:0> |           | ×   ✓   <   : |         |                 |               |  |
|--------|-------------|------|-------------|----------------------|-----------|---------------|---------|-----------------|---------------|--|
| User   | Voicemail   | DND  | Short Codes | Source Numbers       | Telephony | Forwarding    | Dial In | Voice Recording | Button Pr 🔹 🕨 |  |
| Voicen | nail Code   |      |             |                      |           |               |         | Voicemail On    |               |  |
| Confin | m Voicemail | Code |             |                      |           |               |         | Voicemail Help  | ` I           |  |
| Voicen | nail Email  |      |             |                      |           |               |         | Voicemail Ringb | ack           |  |

Select the **Forwarding** tab:

- Check boxes for Forward On Busy, Forward On No Answer and Forward Internal Calls.
- Type in the short cut to DuVoice hunt group that was configured in Section 5.7.3.

| Configuration                                                                                                    | 1                                       | 26008: 26008"                                                                                                    | <b>₫・₫ X √</b> < >                               |
|----------------------------------------------------------------------------------------------------|-----------------------------------------|----------------------------------------------------------------------------------------------------|--------------------------------------------------|
| Account Code(2)                                                                                                    | User Voicenal DND Short                 | t Codes   Source Numbers   Telephony   Forwarding   Dial In   Voice Reco                                                                                                    | rding   Button Programming   Menu Prog \star   🕨 |
| Liser Rights(11)     Location(1)     BevCon IPO Sev1     BevCon IPO Sev1                                              | Block Forwarding                        | E Contraction of the second second se |                                                  |
| E T Line (5)<br>E Carbol Unit (8)<br>E Carbol Unit (8)<br>Extension (16)                                              | Follow Me Number                        |                                                                                                    |                                                  |
| User (22)                                                                                                    | Forward Unconditional                   | Г<br>Г                                                                                                    |                                                  |
| - 25006 25006<br>- 25007 25007<br>- 25008 25008                                                                       | Forward Number                          |                                                                                                    |                                                  |
| - 5m 26009 26009<br>- 5m 26010 26010<br>- 5m 26011 26011                                                              | Furward Driterial Calls                 | E.                                                                                                    |                                                  |
| - 26012 26012<br>- 26013 26013<br>- 7 26600 Agent 26600                                                               | Forward On Busy<br>Forward On No Answer | 9                                                                                                    |                                                  |
|                                                                                                    | Forward Number                          | [*67] <b>_</b>                                                                                                    |                                                  |
| - 26605 Agent 26605<br>- 26606 Agent 26606<br>- 26607 Agent 26607                                                     | Forward Internal calls                  | <b>u</b>                                                                                                    |                                                  |
| <ul> <li>26608 Agent 26608</li> <li>26609 Agent 26609</li> <li>26610 Agent 26610</li> <li>26002 Extra26002</li> </ul> | -                                       |                                                                                                    | OK Cancel Help                                   |

Click on **Save** icon to save all the changes to server.

# 5.10. Administer Analog Guest phone

Note: Guest rooms cannot be hidden from the directory.

From the configuration tree in the left pane, click on **Extension**, select an available Analogue Extension. In this example below extension 25 is selected, type in an available extension number for **Base Extension**.

|                |            | Exte   | nsion |   | xxx<br>III |              | Ana | logue Extension: 25 26100 | 📑 - 🖻 🛛   | <b>&lt;</b>   <b>&lt;</b>   <b>&gt;</b> |
|----------------|------------|--------|-------|---|------------|--------------|-----|---------------------------|-----------|-----------------------------------------|
| ID JIO         | Extension  | Module | Port  | ▲ | Extn       | Analogue     |     |                           |           |                                         |
| \$\$ 501       | 26101      | 5      | 1     |   | Extens     |              |     | 25                        |           | - 1                                     |
| <i>4</i> ¢ 502 | 26502      | 5      | 2     |   | LACENS     | 101112       |     | 1                         |           |                                         |
| Analog         | ue Extensi | 00     |       |   | Base E:    | xtension     |     | 26100                     |           |                                         |
|                |            |        |       |   | Caller [   | Display Type |     | On                        | •         | 1                                       |
| <i>4</i> 27    |            | BP2    | 3     |   |            |              |     |                           |           | -                                       |
| <i>4</i> 28 🖉  |            | BP2    | 4     |   | Device     | Туре         | 199 | Analogue Handset          |           |                                         |
| <i>4</i> 29    |            | BP2    | 5     |   |            |              | 0   | ,                         |           | _                                       |
| <i>4</i> 0 30  |            | BP2    | 6     |   | Locatio    | n            |     | System (2: Belleville)    | •         | 1                                       |
| <i>4</i> 031   |            | BP2    | 7     |   |            |              |     |                           |           | ·                                       |
| <b>4</b> 2 32  |            | BP2    | 8     |   | Module     | :            |     | BP2                       |           |                                         |
| 25             | 26100      | BP2    | 1     |   | Port       |              |     | 1                         |           |                                         |
| 26             | 26111      | BP2    | 2     |   | 1.010      |              |     | r                         |           |                                         |
| H323 E         | Rension    |        |       |   |            |              |     |                           |           |                                         |
| ♥ 8011         | 26102      | 0      | 0     |   |            |              |     |                           | OK Cancel | Help                                    |
| 🍬 8012         | 26103      | 0      | 0     | - |            |              |     |                           |           |                                         |

Select the Analogue tab. It is recommended to use the following settings for analog phone:

- **Standard Telephone:** is checked. This will give a phone a positive disconnect.
- Message Waiting Lamp Indication Type: ON is selected.

| \Xi Ana                    | 📥 🗕 🕅 🗙 🛛 🗸 🗠 🗸                                 |           |
|----------------------------|-------------------------------------------------|-----------|
| Extn Analogue              |                                                 |           |
| - Equipment Classification | Flash Hook Pulse Width                          |           |
| Quiet Headset              | ☑ Use System Defaults                           |           |
| O Paging Speaker           | Minimum Width                                   | 20 🌲 ms   |
| Standard Telephon          | Maximum Width                                   |           |
| O Door Phone 1             | Waximum Wigth                                   | 500 🔶 ms  |
| O Door Phone 2             |                                                 |           |
| O IVR Port                 | <ul> <li>Message Waiting Lamp Indica</li> </ul> | tion Type |
| O FAX Machine              | On                                              |           |
| O MOH Source               |                                                 |           |
|                            | Hook Persistency                                | 100       |

Click **OK** to save changes.

# 6. Configure DuVoice

This section provides the procedures for configuring DuVoice.

# 6.1. Administer Setup Wizard

From the DuVoice server, select Start  $\rightarrow$  All Programs  $\rightarrow$  DuVoice  $\rightarrow$  System Configuration. The Wizard Start screen is displayed upon initial access. Click Next.

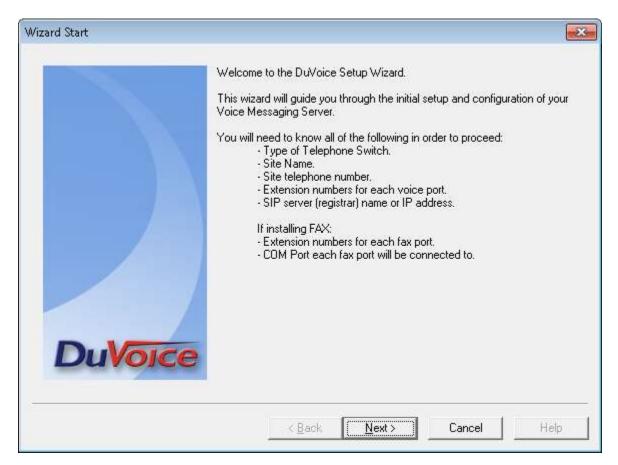

The **Site Information** screen is displayed next. Enter desired values for the required fields, and click **Next**.

|         | Enter the required site inform<br>in if you are using any type of<br>Site Information | of FAX ap | plication.         |   |
|---------|---------------------------------------------------------------------------------------|-----------|--------------------|---|
|         | Name:                                                                                 | Avay      | a Inc              | × |
|         | Site telephone number:                                                                | ( 80      | 0 J. 55512121      | × |
|         | Fax telephone number:                                                                 | (         | ].                 |   |
|         | Address:                                                                              |           | City:              |   |
|         | 123 ABC Drive                                                                         | ×         | Lettersville       | × |
|         | State or Province:                                                                    |           | Zip or Postal Code |   |
|         | XY                                                                                    | ×         | 09090              | * |
| DuVoice | * Items required.                                                                     |           |                    |   |
| Duvoice |                                                                                       |           |                    |   |

The **PBX Model** screen is displayed next. Select **Avaya**  $\rightarrow$  **Avaya IP Office** from the listing, and click **Next**.

|                                                                                                    | Select the telephone system the DuVoice will be connected to.<br>If you do not see your particular telephone system listed select Other.                                                                                                    |
|----------------------------------------------------------------------------------------------------|----------------------------------------------------------------------------------------------------|
| DuVoice                                                                                                    | <ul> <li>Avaya Aura Communications Manager</li> <li>Avaya Communications Manager with SIP Enablement Services</li> <li>Avaya Aura SM CS1000</li> <li>Avaya IP Office</li> <li>Avaya Definity</li> <li>Other</li> <li>Cisco</li> <li>Dialogic PIMG</li> <li>Mitel</li> <li>NEC</li> <li>ShoreTel</li> <li>Siemens</li> <li>SIP Gateway</li> <li>Panasonic</li> </ul> |
| Contraction of the second second second second second second second second second second second second second s | 4                                                                                                    |

The **MWI Method** screen is displayed. Select **Inband using a feature or shortcode** and retain rest of the default values.

| MWI Method    |                                                                                                    |                                             |
|---------------|----------------------------------------------------------------------------------------------------|---------------------------------------------|
|               | Choose the method by w<br>cleared.                                                                              | hich message waiting lights will be set and |
|               | C SIP Notify                                                                                                    |                                             |
|               | C TAPI                                                                                                    |                                             |
|               | C SMDI                                                                                                    |                                             |
|               | Inband using a feature                                                                                          | e or shortcode                              |
|               | C HITP                                                                                                    |                                             |
|               | _ Inband codes                                                                                                  |                                             |
|               | Enter the code used to s<br>an E for the extension nu<br>automatically added to th<br>For example: *81*E* or *4 |                                             |
|               | Set code                                                                                                    | Clear code                                  |
| DuVoice       | *81*E*                                                                                                    | *80*E*                                      |
| 8 <del></del> | < <u>B</u> ack                                                                                                  | Next > Cancel Help                          |

The **SIP Information** screen is displayed next. For **Server IP Address or DNS name**, enter the IP address or DNS name of IP Office as mention in Section **5.2**, and click **Next**.

| IP Information | Enter the server name or IP address<br>ports will be registered; this is option<br>be the server name or IP address of | of the SIP registrar with which the SIP<br>al but recommended. Typically, this will<br>the IP PBX. |
|----------------|----------------------------------------------------------------------------------------------------|----------------------------------------------------------------------------------------------------|
|                | Server IP Address or DNS name:                                                                                         | 10.10.97.41                                                                                        |
|                |                                                                                                    |                                                                                                    |
|                |                                                                                                    |                                                                                                    |
| DuVoice        | < <u>B</u> ack                                                                                                    | Cancel Help                                                                                        |

The **Voice Ports** screen is displayed. For **Voicemail Huntgroup**, enter the hospitality hunt group extension from **Section 5.6**. Assign each SIP base extension from **Section 5.5** to an available **Port**, as shown below.

In the compliance testing, four DuVoice ports were configured to correspond to the four SIP extensions created on IP Office.

Click Next, followed by Finish in the subsequent screen to complete the wizard.

|         | later in Systi<br>Voicemail H | and will help with resolving integration issues.<br>ot know the extensions leave them blank, they can be entered<br>em Configuration.<br>luntgroup: 26000<br>crement extension numbers based on line 1. |
|---------|-------------------------------|----------------------------------------------------------------------------------------------------|
|         | Number                        | Extension                                                                                                    |
|         | Port 1                        | 25010                                                                                                    |
|         | Port 2                        | 26011                                                                                                    |
|         | Port 3                        | 26012                                                                                                    |
|         | Port 4                        | 26013                                                                                                    |
| DuVoice | < [                           | III                                                                                                    |

### 6.2. Administer Connectors

From the DuVoice server, select Start  $\rightarrow$  All Programs  $\rightarrow$  DuVoice  $\rightarrow$  System Configuration. The System Configuration screen is displayed. Select Features  $\rightarrow$  Connectors... from the top menu. Select IP Office  $\rightarrow$  User Configuration, enter the following information:

- Location: select Default Location.
- Check **Enabled** checkbox.
- IP address: enter IP Office primary Linux Server, in this case it is 10.10.97.41
- Service User Name: enter user name to login primary server, it is Administrator.
- Service Password: enter password for above user name.
- IP Office Server Edition checkbox is checked.
- **Driver Installed:** verified the installed Version is 9.1.7.

Click **OK** to save changes. This connector is used to establish a Configuration Web Service connection to IP Office, for update of guest user names and user rights template

| Connectors                        |                      |                                          |           |
|-----------------------------------|----------------------|------------------------------------------|-----------|
| System Details<br>Cisco           | User Configuratio    | n                                        |           |
|                                   | Location             | Default Location                         | 🔽 Enabled |
| □ IP Office<br>User Configuration | IP address           | 1 . 10 . 97 . 41                         |           |
| LDAP<br>⊕ PMS Pass-through        | Service User Name    | Administrator                            |           |
|                                   | Service Password     | DevConnect@123                           |           |
| SIEMENS                           | TCP/IP Port          | 50805 Driver Installed<br>Version: 9.1.7 |           |
| SIP<br>UNIVERGE 3C                | Retries              | 3 install                                |           |
|                                   | 🔽 IP Office Server B | Edition                                  |           |

Repeat the same step for Expansion system:

| Connectors          |                    |                                        |                    |           | X |
|---------------------|--------------------|----------------------------------------|--------------------|-----------|---|
| System Details      | User Configuratio  |                                        |                    |           |   |
| Cisco               |                    |                                        |                    |           |   |
| HTNG Server         | Location           | Exp IP0                                | -                  | 🔽 Enabled |   |
| - HTTP Name Service |                    |                                        |                    |           |   |
| 🚊 IP Office         | IP address         | 1: . 10 .                              | 97 . 44            |           |   |
| User Configuration  |                    | ·                                      |                    |           |   |
| LDAP                | Service User Name  | Administrator                          |                    |           |   |
| PMS Pass-through    |                    |                                        |                    |           |   |
| Metaswitch          | Service Password   | DevConnect@1                           | 23                 |           |   |
| ShoreTel            | TCP/IP Port        | 50805                                  | - Driver Installed |           |   |
| SIEMENS             | I CEVIE For        | 100000                                 | V : 017            |           |   |
| SIP                 | Retries            | 3 🗾                                    | Version: 9.1.7     |           |   |
| UNIVERGE 3C         | Hounds             | ° <u>⊤</u>                             | for stall          |           |   |
|                     |                    |                                        | Install            |           |   |
|                     |                    |                                        |                    |           |   |
|                     | IP Office Server B | Edition                                |                    |           |   |
|                     |                    | 100 (100 (100 (100 (100 (100 (100 (100 |                    |           |   |

Solution & Interoperability Test Lab Application Notes ©2016 Avaya Inc. All Rights Reserved. 30 of 40 DuVoice-IPO91

# 6.3. Administer Location

From the DuVoice server, select Start  $\rightarrow$  All Programs  $\rightarrow$  DuVoice  $\rightarrow$  System Configuration. The System Configuration screen is displayed. Select Locations  $\rightarrow$  New Location... from the top menu.

| Password Define Por | rts Integrations | Locations Features Tools | ; Help        |                 |                  |
|---------------------|------------------|--------------------------|---------------|-----------------|------------------|
| Device              | Extension        | New Location             | PBX Template  | Default Mailbox | Location         |
| 5IP Line 1          | 26010            | Open Location File       | 5IP_IPOFFICE  | 991             | Default Location |
| 5IP Line 2          | 26011            | Delete Location File     | 5IP_IPOFFICE  | 991             | Default Location |
| 5IP Line 3          | 26012            | 20000                    | -SIP_IPOFFICE | 991             | Default Location |
| 5IP Line 4          | 26013            | 26000                    | SIP_IPOFFICE  | 991             | Default Location |
| 4                   |                  |                          |               |                 |                  |

Follow the screen to create a new location for 500v2. Below screenshot is an example of location created for **Exp IPO** Expansion during compliance test.

| Exp IPO                                                                                                    |                                                                                        | ×                                                                                                    |
|----------------------------------------------------------------------------------------------------|----------------------------------------------------------------------------------------|----------------------------------------------------------------------------------------------------|
| General Info Outdial Restrictions Outdial Translations Default Mailboxes Greeting Mailbox 991 Operator Mailbox 0 Default Fax Mailbox 9000 Connections PMS Instance ID 1 | Outbound Port Access Share Locations Availble Locations:  □ Default Location □ Exp IPO | Sharing Locations<br>Select up to ten additional<br>locations to share visibility for call<br>routing transfers and directory look<br>ups.<br>Click the box next to the locations<br>to be shared with this location.<br>Or, Click on the "All Locations"<br>button below to share visibility with<br>all locations on the system. |
|                                                                                                    | Save                                                                                   | Save As Cancel Help                                                                                                    |

## 6.4. Administer Hospitality

From the **System Configuration** screen shown in **Section 6.3**, select **Features**  $\rightarrow$  **Hospitality** from the top menu. The **Hospitality Configuration** screen is displayed. Select **Maid Codes** from the left pane, to display the **Maid Codes** screen in the right pane.

Check the desired **PMS Digit** to be used, and enter the desired **Display Text**. The digits can be used by the maids to indicate the room clean status, upon dialing into the hospitality hunt group and selecting the appropriate option.

| ⊡ Server 1 Ma                                                                        | aid Codes                                                                                                    |                                                                                                    |
|--------------------------------------------------------------------------------------|----------------------------------------------------------------------------------------------------|----------------------------------------------------------------------------------------------------|
| … Language<br>Maid Codes<br>… Phone Control<br>⊕. PMS<br>… Reports<br>… Translations | Valid codes         PBX Digit       Display Text <ul> <li>O</li> <li>Dirty</li> <li>I</li> <li>Clean</li> <li>Z</li> <li>In progress</li> <li>Z</li> <li>Maintenance</li> <li>✓</li> <li>4</li> <li>Out of service</li> <li>5</li> <li>6</li> <li>7</li> <li>8</li> <li>9</li> </ul> Protocol defaults: -no change <ul> <li>Reset</li> </ul> | PBX Digit: Digit sent by the PBX or<br>dialed by the housekeeping staff.<br>Can only be dialed if the box is<br>checked.<br>Display Text: The text displayed in<br>InnDesk. Leave blank if not used.<br>If the first character is a number, that<br>digit may be sent to the PMS instead<br>of the PBX Digit.<br>Reset: Load the default display text<br>for a chosen PMS protocol. |
|                                                                                      | Automation<br>On check-out, set to: Dirty<br>Every night, set to: Dirty                                                                                                    | Notify PMS Notify PMS                                                                                                    |

Select **Phone Control** from the left pane, to display the **Phone Control** screen in the right pane. For **PBX Type**, select "Avaya IP Office".

In the **User group restrictions / call restriction values** section (bottom half of screen), add an entry to match each user rights template in **Section 5.8**. Note that the **PBX Value** is case sensitive and must match the user rights template name in **Section 5.8**. Enter desired names for **Display Text**. In the compliance testing, two entries were created to match the two user rights template in **Section 5.8**. Click **Apply**.

| PM; Reviewed:  | Solution & Interoperability Test Lab Application Notes |   |
|----------------|--------------------------------------------------------|---|
| SPOC 8/16/2016 | ©2016 Avaya Inc. All Rights Reserved.                  | D |

After clicking **Apply**, the new user group rights will show up in the field drop-down list for **Check-In** and **Check-out**. In the **Auto-set phone state on** section, check **Check-in** and **Check-out**, and select the corresponding drop-down values as shown below.

| Hospitality Configuration                                                                                                    |                                                                                                    |                                                                                             |                                                                                                    |             |
|----------------------------------------------------------------------------------------------------|----------------------------------------------------------------------------------------------------|---------------------------------------------------------------------------------------------|----------------------------------------------------------------------------------------------------|-------------|
| <ul> <li>Server 1</li> <li>General</li> <li>Language</li> <li>Maid Codes</li> <li>Phone Control</li> <li>PMS</li> <li>Reports</li> <li>Translations</li> </ul> | Phone Control         PBX         Type:       Avaya IP Office         Auto-set phone state on         Image: Check-in:       Checked In         Image: Check-out:       Checked Out         User group restrictions / call restriction         To edit an entry, left-click on it. For a | T<br>T<br>T<br>T<br>T<br>T<br>T<br>T<br>T<br>T<br>T<br>T<br>T<br>T<br>T<br>T<br>T<br>T<br>T | l accouting<br>ype:none<br>nabled:no change<br>isabled:no change<br>davi-specific settings<br>utdial prefix: 470<br>ght-click any row to display a | menu.       |
|                                                                                                    | Display Text                                                                                                    | PBX Value                                                                                   | PMS Value                                                                                                    |             |
|                                                                                                    | Checked In<br>Checked Out                                                                                                    | CheckIn<br>CheckOut                                                                         |                                                                                                    |             |
|                                                                                                    | Active PMS: Centigram (ENCORE)                                                                                                    |                                                                                             |                                                                                                    |             |
|                                                                                                    |                                                                                                    |                                                                                             | ОКС                                                                                                    | ancel Apply |

Retain the default values in the remaining fields

## 6.5. Administer Mailboxes

From the DuVoice server, select Start  $\rightarrow$  All Programs  $\rightarrow$  DuVoice  $\rightarrow$  Mailbox Administration. The Mailbox Administration screen is displayed. Select Mailbox  $\rightarrow$  Create from the top menu.

| e Configuration Ma |         |           |                 |           |          |                |                  |            |                   |              |                  |  |  |
|--------------------|---------|-----------|-----------------|-----------|----------|----------------|------------------|------------|-------------------|--------------|------------------|--|--|
| Distribution List  | Mailbox | Extension | First name      | Last n    | Туре     | Description    | Location         | COS        | SDA               | New messages | Last login       |  |  |
| Group              | 0       | 26112     | Operator        |           | Standard | Operator       | Default Location | Standard   | Standard          | 5            | 0000/00/00 00:00 |  |  |
| - Guest            | 991     | 991       | System Reserved |           | System   | Main Greetings | Default Location | System     | Night Menu Action | 0            | 0000/00/00 00:00 |  |  |
| QA                 | 999     | 999       | System Reserved |           | System   | Disconnect     | Default Location | System     | Disconnect        | 0            | 0000/00/00 00:00 |  |  |
|                    | 9000    | 9000      | System Reserved |           | Standard | Fax Storage    | Default Location | FaxMailbox | Fax Action Menu   | 0            | 0000/00/00 00:0  |  |  |
| System             | 26004   | 26004     | Standard 26004  | front     | Standard |                | Default Location | Standard   | Standard          | 0            | 0000/00/00 00:0  |  |  |
| · .                | 26006   | 26006     | Room            | 006       | Guest    |                | Default Location | Guest      | Standard          | 0            | 2015/25/09 10:3  |  |  |
| All (12)           | 26008   | 26008     | Room            |           | Guest    |                | Default Location | Guest      | Standard          | 7            | 0000/00/00 00:0  |  |  |
| - Settings         | 26014   | 26014     | Standard 26014  | staf      | Standard |                | Default Location | Standard   | Standard          | 0            | 0000/00/00 00:0  |  |  |
| E-Language         | 26100   | 26100     | Room            | Phi       | Guest    |                | Ip 500 V2        | Guest      | Standard          | 0            | 0000/00/00 00:0  |  |  |
| - Search Results   | 26108   | 26108     | Standard 26108  |           | Standard |                | Ip 500 V2        | Standard   | Standard          | 5            | 0000/00/00 00:0  |  |  |
| Recently Changed   | 26112   | 26112     | Standard 26112  | frontdesk | Standard |                | Ip 500 V2        | Standard   | Standard          | 4            | 0000/00/00 00:0  |  |  |
| - Recently Created | 26502   | 26502     | Room            | phuong    | Guest    |                | Ip 500 V2        | Guest      | Standard          | 0            | 0000/00/00 00:0  |  |  |

The **Create Mailbox** screen is displayed next. For **Mailbox Number**, enter the first voicemail user extension from **Section** Error! Reference source not found., in this case "26008". For **Mailbox Type**, select "Guest" for guest users, and "Standard" for front desk and staff users.

| Create Based On:<br>Mailbox Type Guest<br>Mailbox Template AudioText | failbox Number   2600 | 08        |
|----------------------------------------------------------------------|-----------------------|-----------|
|                                                                      | Create Based On:      |           |
| C Mailbox Template AudioText 🔄                                       | Mailbox Type          | Guest     |
|                                                                      | Mailbox Template      | AudioText |
|                                                                      | C Mailbox Template    | AudioText |

The Create Mailbox 26008 screen is displayed. Enter desired values for Password, First Name, Last Name and Location, and retain the default values in the remaining fields.

| Mailbox 26008 [Guest]  Owner Settings Advanced Address List Mailbox Statistics Message Delivery Notifications Single Digit Actions Speed and Volume | Owner Information       Properties         Extension       COS:         Password       COS:         First Name       Details         Last Name       Details         Greeting       Options         Browse       Options         If Hide from Directory       Language set by guest         If Utorial Complete       Call Blocking On |
|----------------------------------------------------------------------------------------------------|----------------------------------------------------------------------------------------------------|
|                                                                                                    | OK Cancel Apply Help                                                                                                    |

Click on Notification verify the following **Notifications** is added as shown in below screenshot:

| Mailbox 26008 [Guest] |                                     | ×                                         |
|-----------------------|-------------------------------------|-------------------------------------------|
| Mailbox 26008 [Guest] | Notification Method: Inband Templat | eving all new messages<br>Wed Thr Fri Sat |
|                       | Add                                 | Remove Custom                             |
| $\blacksquare$        | OK Cancel                           | Apply Help                                |

Repeat this section for all voicemail users from **Section** Error! Reference source not found., as shown below.

| ile Configuration Ma         |         |           |                 |           |          |                |                  |            |                   |              |                   |  |  |
|------------------------------|---------|-----------|-----------------|-----------|----------|----------------|------------------|------------|-------------------|--------------|-------------------|--|--|
| Distribution List            | Mailbox | Extension | First name      | Last n    | Туре     | Description    | Location         | COS        | SDA               | New messages | Last login        |  |  |
| Group                        | 0       | 26112     | Operator        |           | Standard | Operator       | Default Location | Standard   | Standard          | 5            | 0000/00/00 00:00  |  |  |
| 🗄 Guest                      | 991     | 991       | System Reserved |           | System   | Main Greetings | Default Location | System     | Night Menu Action | 0            | 0000/00/00 00:00  |  |  |
| QA                           | 999     | 999       | System Reserved |           | System   | Disconnect     | Default Location | System     | Disconnect        | 0            | 0000/00/00 00:00  |  |  |
|                              | 9000    | 9000      | System Reserved |           | Standard | Fax Storage    | Default Location | FaxMailbox | Fax Action Menu   | 0            | 0000/00/00 00:00  |  |  |
| System                       | 26004   | 26004     | Standard 26004  | front     | Standard |                | Default Location | Standard   | Standard          | 0            | 0000/00/00 00:00  |  |  |
|                              | 26006   | 26006     | Room            | 006       | Guest    |                | Default Location | Guest      | Standard          | 0            | 2015/25/09 10:32: |  |  |
| All (12)                     | 26008   | 26008     | Room            |           | Guest    |                | Default Location | Guest      | Standard          | 7            | 0000/00/00 00:00  |  |  |
| <ul> <li>Settings</li> </ul> | 26014   | 26014     | Standard 26014  | staf      | Standard |                | Default Location | Standard   | Standard          | 0            | 0000/00/00 00:00  |  |  |
| E-Language                   | 26100   | 26100     | Room            | Phi       | Guest    |                | Ip 500 V2        | Guest      | Standard          | 0            | 0000/00/00 00:00  |  |  |
| - Search Results             | 26108   | 26108     | Standard 26108  |           | Standard |                | Ip 500 V2        | Standard   | Standard          | 5            | 0000/00/00 00:00: |  |  |
| - Recently Changed           | 26112   | 26112     | Standard 26112  | frontdesk | Standard |                | Ip 500 V2        | Standard   | Standard          | 4            | 0000/00/00 00:00  |  |  |
| - Recently Created           | 26502   | 26502     | Room            | phuong    | Guest    |                | Ip 500 V2        | Guest      | Standard          | 0            | 0000/00/00 00:00  |  |  |

# 6.6. Startup Server

From the DuVoice server, select Start  $\rightarrow$  All Programs  $\rightarrow$  DuVoice  $\rightarrow$  Activity Monitor. The Activity Monitor screen is displayed. Select Service  $\rightarrow$  Start from the top menu to start all services.

| 💽 Activity Monitor - sn: 🛛 | 10818 ver. 5.20.067       |                               |
|----------------------------|---------------------------|-------------------------------|
| File View Service Tools    | Help                      |                               |
| 🔲 🍸 🦯 Start                |                           |                               |
| Stop                       | Source Date Time          | Summary                       |
| E-Lines                    | SERVICE 2015/09/29 15:52: | 06 Shutdown complete.         |
|                            |                           |                               |
|                            |                           |                               |
|                            |                           | Þ                             |
| Start system.              |                           | Total hours: 1118 Calls in // |

# 7. Verification Steps

This section provides the tests that can be performed to verify proper configuration of Avaya IP Office and DuVoice.

# 7.1. Verify DuVoice Activity Monitor

Follow the procedures in **Section 6.6** to display the **Activity Monitor** screen. Verify that ports **1**-4, **IPOffice** is in the "Idle" state, as shown below.

| 🗑 Activity Monitor - sn: 10818 ver. 5.30.8 |          |                          |                      |                  |      |               |           |               |  |                       |    |  |
|--------------------------------------------|----------|--------------------------|----------------------|------------------|------|---------------|-----------|---------------|--|-----------------------|----|--|
| File View Service Tools Help               |          |                          |                      |                  |      |               |           |               |  |                       |    |  |
|                                            |          |                          |                      |                  |      |               |           |               |  |                       |    |  |
| All                                        | Source   | Date                     | Time                 | Summary          |      |               |           |               |  |                       | al |  |
|                                            | 1        | 2016/06/07               | 11:06:27             | Idle             |      |               |           |               |  | 3<br>3<br>3           | 4  |  |
| <u>⊨</u> -Lines                            | 2        | 2016/06/07               | 11:11:47             | Idle             |      |               |           |               |  | 3                     | 6  |  |
| - 1: Ext: 26010                            | 3        | 2016/06/07               | 11:09:54             | Idle             |      |               |           |               |  | 3                     | 0  |  |
|                                            | 4        | 2016/06/07               | 11:27:27             | Idle             |      |               |           |               |  | 1                     | 5  |  |
| - 2: Ext: 26011                            | IPOFFICE | 2016/06/07               | 15:02:25             | Idle             |      |               |           |               |  |                       | _  |  |
| 0.5.4.00010                                | POP3     | 2016/06/07<br>2016/06/07 | 14:57:58             | Not enabled.     | Next | check in 300  | ) seconds | •             |  |                       |    |  |
| - 3: Ext: 26012                            | SMTP     | 2016/06/07               | 15:02:39<br>15:02:31 | Disabled         |      |               |           |               |  |                       | _  |  |
| - 4: Ext: 26013                            | SERVICE  | 2016/06/07               | 15:02:31             | Running.         |      |               |           |               |  |                       |    |  |
| in Services                                | •        |                          |                      |                  |      |               |           |               |  | [                     | Þ  |  |
| The system is running.                     |          |                          |                      | Total hours: 328 |      | Calls in: 115 |           | Calls out: 90 |  | $\overline{\bigcirc}$ | 1  |  |

# 7.2. Verify SIP User Integration

From a PC running the Avaya IP Office Monitor application, select Start  $\rightarrow$  Programs  $\rightarrow$  IP Office  $\rightarrow$  Monitor to launch the application. The Avaya IP Office R9 SysMonitor screen is displayed. Select Status > SIP Phone Status from the top menu.

The **SIPPhoneStatus** screen is displayed. Verify that there is an entry for each SIP extension from **Section 5.4**, that the **User Agent** is "DuVoice", and that the **Status** is "SIP: Registered", as shown below.

|                       | JSIPPhoneStatus                                |           |              |            |            |              |          |     |                   |   |  |  |  |
|-----------------------|------------------------------------------------|-----------|--------------|------------|------------|--------------|----------|-----|-------------------|---|--|--|--|
| Total Configu         | Total Configured: 12 Waiting 0 secs for update |           |              |            |            |              |          |     |                   |   |  |  |  |
| Total Registe         | Total Registered: 7 Registered Status          |           |              |            |            |              |          |     |                   |   |  |  |  |
| Extn Num              | User Num                                       | Sec       | IP Address   | Transport  | User Agent | Licensed     | SI       | SIP | Status            |   |  |  |  |
| 26009                 | 26009                                          | disable   | 0.0.0.0      |            | UA?        | No Licence   |          |     | SIP: Unregistered |   |  |  |  |
| 26010                 | 26010                                          | disable   | 1 10.98.25   | UDP        | DuVoice    | 3rd Party IP |          |     | SIP: Registered   |   |  |  |  |
| 26011                 | 26011                                          | disable   | 1 .10.98.25  | UDP        | DuVoice    | 3rd Party IP |          |     | SIP: Registered   |   |  |  |  |
| 26012                 | 26012                                          | disable   | 111.10.98.25 | UDP        | DuVoice    | 3rd Party IP |          |     | SIP: Registered   |   |  |  |  |
| 26013                 | 26013                                          | disable   | 1 .10.98.25  | UDP        | DuVoice    | 3rd Party IP |          |     | SIP: Registered   |   |  |  |  |
| 26014                 | 26014                                          | disable   | 10.33.5.67   | TCP        | Avaya Vide | 3rd Party IP | RU       |     | SIP: Registered   | - |  |  |  |
|                       |                                                |           |              |            |            |              |          |     |                   |   |  |  |  |
| Display Opl<br>Show A | -                                              | egistered | C UnRegiste  | red Page 1 | Pri        | nt Page Res  | et Phone | s   | Cancel            |   |  |  |  |

Place an incoming call from the PSTN to the hospitality hunt group. Verify that the calling party hears the greeting announcement from DuVoice. Enter the extension of a guest user, and verify that the call is transferred to the guest user.

PM; Reviewed: SPOC 8/16/2016 Solution & Interoperability Test Lab Application Notes ©2016 Avaya Inc. All Rights Reserved.

# 7.3. Verify Configuration Web Service Integration

Open the Avaya IP Office R9 Manager – Security Administration screen. Select System from the left pane, followed by Certificates in the right pane. Verify that Offer Certificate is checked, and that Issued to contain an automatically generated string to IP Office name, in this case, it is DevCon IPO Sev1, as shown below.

| System: DevCon                                                                                                    | IPO Sev1                                                                                                    | #+1X191                                                                                                    | 4.1.4.                                                                                                    |
|----------------------------------------------------------------------------------------------------|----------------------------------------------------------------------------------------------------|----------------------------------------------------------------------------------------------------|----------------------------------------------------------------------------------------------------|
| Identity Castricula<br>Offer Castricula<br>Offer ID Castricula Chain<br>Signature<br>Privale Rap<br>Iccused to<br>Default Subject Name                                          | F<br>SHA256/RSA2048 2<br>DevContPOSev1                                                                                                    | Set Vew Debte                                                                                                    | 4                                                                                                    |
| Received Datticate (Decisis<br>(Management Interfaces)<br>Received Datticate Checks<br>(Delephony Endpoint)<br>Truated Catilicate State<br>Installad Catilicate State<br>Syname | None<br>None<br>to Class 3 Secure Server CA - G4<br>Class 1 International Server CA - G3                                                                                                    | 2                                                                                                    |                                                                                                    |
|                                                                                                    | System Detail   Underword Sine<br>Identity Earthicute<br>Differ Certificate<br>Differ ID Certificate Chain<br>Signature<br>Provide Ray<br>Isourch to<br>Default Subject Name<br>Isolgect Alternative Name(I) ()<br>Use different Identity Certificat<br>Received Certificate Decks  <br>Management Interface)<br>Received Certificate Decks  <br>Management Interface)<br>Received Certificate Decks  <br>Management Interface)<br>Received Certificate Decks  <br>Management Interface) | System Details Unsecured Interfaces Certificates  Identity Extiticate  Differ De Certificate  Differ ID Certificate Chair,  Signature  Signature  SHA256/RSA2048   Physics Rap  Insued to  DesCardPOSev1  Detail Subject Name  Iudgest Alternative Name(I_4)  Use otherest Identity Certificate for Telephony  Received Extilicate Chairs  Management Identity Certificate for Telephony  Received Extilicate Chairs  Management Identity  Received Extilicate Chairs  Received Extilicate Chairs  Received Extilicate State | System Detail Unsecured Interlaces Cerellicates)  Identity Extincate  Differ Cerellicate  Differ Cerellicate Dears  Statuse  Statuse  Stat |

## 7.4. Verify user name change and check-in/out status for guest

Use Hospitality tester to perform check in a guest for room 26008 with name Phuong MacNeil. Verify that the guest name Phuong MacNeil 26008 is updated automatically on **Full Name** field.

| Image: Avoya IP Office Manager for Server Edition DevCon IPO Sev1 [9.1.405.1]       File       Edit       View       Tools       Heip                                                                                                    |                                                                                                    |                                                    |                                                                                                    |                                             |                                                  |                      |  |  |
|----------------------------------------------------------------------------------------------------|----------------------------------------------------------------------------------------------------|----------------------------------------------------|----------------------------------------------------------------------------------------------------|---------------------------------------------|--------------------------------------------------|----------------------|--|--|
| Configuration User 2000 2000                                                                                                    |                                                                                                    |                                                    | E 26008: 26008                                                                                        |                                             |                                                  |                      |  |  |
| Deer(37)     Deer(37)     Directory(0)     Directory(0)     Directory(0)     Directory(0)     Directory(0)     Account Code(2)     User Rights(11)     DevCon IPO Sev1     System (1)     -{? Cher (5)     Control Linit (8)     Dettersion (16)     User (22) | Name<br>Basic User<br>#26004<br>#26006<br>#26007                                                                                                    | Extension •<br>26004<br>26006<br>26007             | User Voicemail DND<br>Name<br>Password<br>Confirm Password                                            | Shart Codes   Source Numbers   Te<br> 26003 | Nephony   Forwarding   Diał In   Voice Recording | 9   Button P • ( • ) |  |  |
|                                                                                                    | *26008<br>*26009<br>*26010<br>*26011<br>26012<br>26012                                                                                                    | 26008<br>26009<br>26010<br>26011<br>26012          | Conference PIN<br>Confirm Conference PIN<br>Account Status<br>Full Name<br>Extension<br>Enall Address | Enabled                                     |                                                  |                      |  |  |
|                                                                                                    | <ul> <li>Agent 26600</li> <li>Agent 26601</li> <li>Agent 26603</li> <li>Agent 26604</li> </ul>                                                                       | 26013<br>26600<br>26601<br>26603<br>26604          |                                                                                                    | MacNell Phuong 26008                        |                                                  |                      |  |  |
| Short Code (11)     Service (0)     Service (0)     Jincoming Call Route     In Route (1)     License (38)                                                                                                    | <ul> <li>Magent 26605</li> <li>Magent 26605</li> <li>Magent 26607</li> <li>Magent 26607</li> <li>Magent 26608</li> <li>Magent 26609</li> <li>Magent 26610</li> </ul> | 26605<br>26607<br>26608<br>26609<br>26609<br>26610 | Locale<br>Priority<br>System Phane Rights<br>ACCS Agent Type                                          | 5<br>None<br>Pione                          | 2<br>2<br>2                                      |                      |  |  |
| ARS (2)<br>Location (1)<br>Authoritation Code<br>Authoritation Code                                                                                                    | Extra6002                                                                                                    | 26002                                              |                                                                                                    |                                             | OC Carear                                        | Help                 |  |  |

PM; Reviewed: SPOC 8/16/2016 Solution & Interoperability Test Lab Application Notes ©2016 Avaya Inc. All Rights Reserved. 38 of 40 DuVoice-IPO91 Verify user right template CheckIn is updated on **Working hours User Rights** field on IP Office as part of the check-in process.

| Configuration                                                                                                    | 🗄 26008: 26008 🛗 📲 🔀 🖌 🗸 🗸                                                                                                    | :   > |
|----------------------------------------------------------------------------------------------------|----------------------------------------------------------------------------------------------------|-------|
| Directory(0)     Time Profile(0)     Account Code(2)     User Rights(11)                                                                                                    | User Voicemail DND Short Codes Source Numbers Telephony Forwarding Dial In Voice Recording Button Programming M                                         | ••    |
| Location(1)     DevCon IPO Sev1     System (1)     ⊕ ¬₹ Line (5)     ⊕ ¬ Control Unit (8)     ⊕ ¬ Control Unit (8) | Enable Softphone  Enable one-X Portal Services  Enable one-X TeleCommuter  Enable Remote Worker  Enable Communicator  Enable Communicator               |       |
|                                                                                                    | Enable Mobile VotP Client  Send Mobility Email  Ex Directory  Web Collaboration  Device Type Unknown IP handset                                         |       |
| - 20012 26012<br>- 26013 26013<br>- 2600 Agent 26600<br>- 2600 Agent 26601<br>- 26601 Agent 26603<br>- 26604 Agent 26604<br>- 26605 Agent 26605<br>- 26605 Agent 26607<br>- 26608 Agent 26608                                                                                                    | User Rights User Rights User Rights view Working hours User Rights Working hours User Rights Working hours User Rights CheckIn Out of hours User Rights |       |
|                                                                                                    | OK Cancel Help                                                                                                    | ,     |

# 8. Conclusion

These Application Notes describe the configuration steps required for DuVoice to successfully interoperate with Avaya IP Office Server Edition 9.1. All feature and serviceability test cases were completed with an observation noted in **Section 2.2**.

# 9. Additional References

This section references the product documentation relevant to these Application Notes.

- 1. *IP Office Manager 9*, Document 15-601011 Issue 9.14 0, September 2015, available at <u>http://support.avaya.com.</u>
- 2. http://support.duvoice.com/dv530/pbx/avaya/ipofficev91/usingsip

#### ©2016 Avaya Inc. All Rights Reserved.

Avaya and the Avaya Logo are trademarks of Avaya Inc. All trademarks identified by  $\mathbb{R}$  and  $^{TM}$  are registered trademarks or trademarks, respectively, of Avaya Inc. All other trademarks are the property of their respective owners. The information provided in these Application Notes is subject to change without notice. The configurations, technical data, and recommendations provided in these Application Notes are believed to be accurate and dependable, but are presented without express or implied warranty. Users are responsible for their application of any products specified in these Application Notes.

Please e-mail any questions or comments pertaining to these Application Notes along with the full title name and filename, located in the lower right corner, directly to the Avaya DevConnect Program at <u>devconnect@avaya.com</u>